## **USB to Serial Port Adapter**

Art.no 39-1371 Model DB9M

Please read the entire instruction manual before using the product and then save it for future reference. We reserve the right for any errors in text or images and any necessary changes made to technical data. If you have any questions concerning technical problems please contact our Customer Services.

### Product description

- 1. DE-9F to DB-25M adapter
- 2. DE-9M
- $3$  USB- $\Delta$

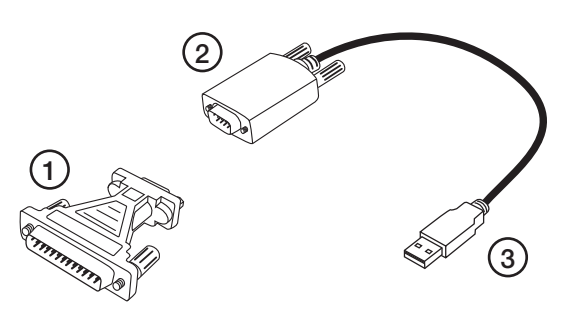

#### Installation

- 1. Connect the USB-connector of the adapter to a computer USB-port.
- 2. If Windows does not install the drivers automatically download the drivers from clasohlson.se
- 3. Install drivers
- 4. The Serial Port Adapter can now be found in the Device Manager (Windows) or System Information (Apple) app of your computer under the name of [ Profilic USB-to-Serial Comm Port ]
	- $\vee$   $\blacksquare$  Ports (COM & LPT)
		- Communications Port (COM1)
		- Printer Port (LPT1)
		- Prolific USB-to-Serial Comm Port (COM3)

#### Care and maintenance

Clean the product using a dry cloth. Never use solvents or corrosive cleaning products.

### Responsible disposal

This symbol indicates that the product should not be disposed of with general household waste. This applies throughout the entire EU. In order to prevent any harm to the environment or health hazards caused by incorrect waste disposal, the product must be handed in for recycling so that the material can be disposed of in a responsible manner. When recycling the product, take it to your local collection facility or contact the place of purchase. They will ensure that the product is disposed of in an environmentally sound manner.

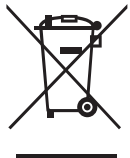

### **Specifications**

**System requirements**

IBM PC 486DX4-100 MHz CPU or faster Windows 98 / ME / 2000 / XP / Vista / Win7 / Win8 / Win8.1(32bit/64bit) / Win 10 (32bit/64bit) Mac OS8.6 or later.  $L$ inux  $\bigcap$  Q

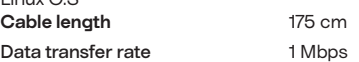

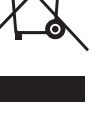

Ver. 20210831

Ver. 2021083

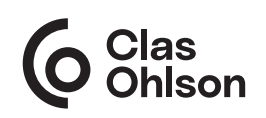

www.clasohlson.co.uk

# **USB TILL SERIEPORTSADAPTER**

Art.nr 39-1371 Modell DB9M

Läs igenom hela bruksanvisningen före användning och spara den sedan för framtida bruk. Vi reserverar oss för ev. text- och bildfel samt ändringar av tekniska data. Vid tekniska problem eller andra frågor, kontakta vår kundtjänst.

#### Produktbeskrivning

- 1. DB-9F till DB-25M adapter
- 2.  $DB-9M$ <br>3  $UBB-A$
- 3. USB-A

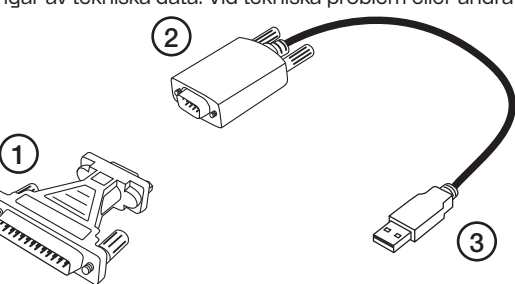

#### Installation

- 1. Koppla adapterns USB-kontakt till datorns USB-port.
- 2. Om windows inte installerar drivrutinerna automatiskt kan du ladda hem drivrutinerna från clasohlson.se
- 3. installera drivrutinerna.
- 4. Sertieportsadaptern kan nu hittas i enhetshanteraren (windows) eller Systeminformation (Apple) som [ Prolific USB-to-Serial Comm Port ]
	- $\vee$   $\Box$  Ports (COM & IPT)
		- Communications Port (COM1)
		- Printer Port (IPT1)
		- Prolific USB-to-Serial Comm Port (COM3)

#### Skötsel och underhåll

Rengör produkten med en lätt fuktad trasa. Använd ett milt rengöringsmedel, aldrig lösningsmedel eller frätande kemikalier.

### Avfallshantering

Denna symbol innebär att produkten inte får kastas tillsammans med annat hushållsavfall. Detta gäller inom hela EU. För att förebygga eventuell skada på miljö och hälsa, orsakad av felaktig avfallshantering, ska produkten lämnas till återvinning så att materialet kan tas omhand på ett ansvarsfullt sätt. När du lämnar produkten till återvinning, använd dig av de returhanteringssystem som finns där du befinner dig eller kontakta inköpsstället. De kan se till att produkten tas om hand på ett för miljön tillfredställande sätt.

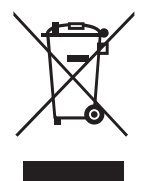

## Specifikationer

#### **Systemkrav**

IBM PC 486DX4-100 MHz CPU eller snabbare Windows 98 / ME / 2000 / XP / Vista / Win7 / Win8 / Win8.1(32bit/64bit) / Win 10 (32bit/64bit) Mac OS8.6 eller senare.

#### Linux O.S

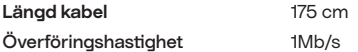

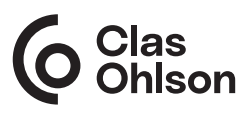

## **USB TIL SERIEPORTADAPTER**

Art.nr. 39-1371 Modell DB9M

Les gjennom hele bruksanvisningen før produktet tas i bruk, og ta vare på den for fremtidig bruk. Vi tar forbehold om eventuelle feil i tekst og bilder, samt endringer av tekniske data. Ved tekniske problemer eller spørsmål, ta kontakt med vårt kundesenter.

#### Produktbeskrivelse

- 1. Adapter DB-9F til DB-25M
- 2. DB-9M<br>3 USB-4
- 3. USB-A

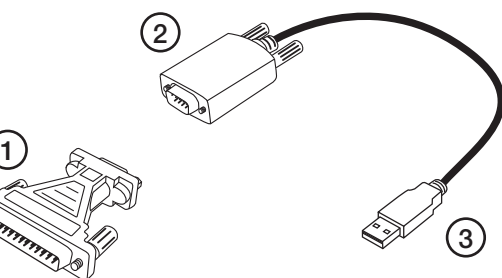

#### Installasjon

- 1. USB-kontakten på adapteren kobles til datamaskinens USB-port.
- 2. Dersom Windows ikke installerer driveren automatisk, gjør følgende: last ned driver fra clasohlson.se
- Installer drivere.
- 4. Serieportsadapteren finner du i Enhetsbehandleren (Windows) eller Systeminformasjonen (Apple) som [Prolific USB-to-Serial Comm Port]
	- $\vee$   $\blacksquare$  Ports (COM & LPT)
		- Communications Port (COM1)
		- Printer Port (LPT1)
		- Prolific USB-to-Serial Comm Port (COM3)

### Vedlikehold

Rengjør med en tørr klut. Bruk aldri løsemidler eller etsende væsker.

## Avfallshåndtering

Symbolet betyr at produktet ikke skal kastes sammen med øvrig husholdningsavfall. Dette gjelder i hele EØS. For å forebygge eventuelle skader på helse og miljø som følge av feil håndtering av avfall, skal produktet leveres til gjenvinning, slik at materialet blir tatt hånd om på en tilfredsstillende måte. Når produktet skal kasseres, benytt de returhåndteringssystemene som er der du befinner deg eller ta kontakt med forhandler. De vil ta hånd om produktet på en miljømessig forsvarlig måte.

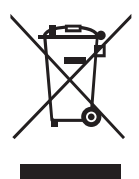

## **Spesifikasioner**

#### **Systemkrav**

IBM PC 486DX4-100 MHz CPU eller raskere Windows 98 / ME / 2000 / XP / Vista / Win7 / Win8 / Win8.1(32bit/64bit) / Win 10 (32bit/64bit) Mac OS8.6 eller nyere.

Linux O.S

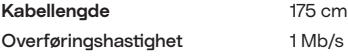

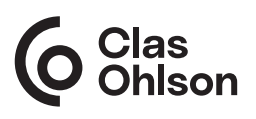

#### NORGE • KUNDESENTER

## **USB – sarjaporttiadapteri**

Art.nr 39-1371 Malli DB9M

Lue koko käyttöohje ja säästä se tulevaa käyttöä varten. Pidätämme oikeuden teknisten tietojen muutoksiin. Emme vastaa mahdollisista teksti- tai kuvavirheistä. Jos tuotteeseen tulee teknisiä ongelmia, ota yhteys asiakaspalveluun.

#### **Tuotekuvaus**

- 1. DB-9F–DB-25M-sovitin
- 2. DB-9M
- 3. USB-A

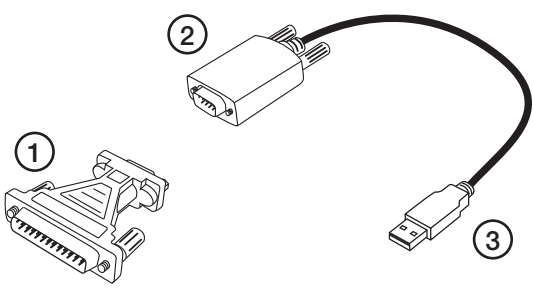

#### Asentaminen

- 1. Liitä adapterin USB-liitin tietokoneen USB-porttiin.
- 2. Jos Windows ei asenna automaattisesti ajureita, lataa ajurit osoitteesta clasohlson.se
- 3. asenna ajurit.
- 4. Sarjaporttiadapterin voi nyt löytää laitehallinnasta (Windows) tai järjestelmätiedoista (Apple), kuten [ Profic USB-to-Serial Comm Port ]
	- ↓ Ports (COM & LPT)
		- Communications Port (COM1)
		- Printer Port (LPT1)
		- Prolific USB-to-Serial Comm Port (COM3)

## Huolto ja ylläpito

Puhdista laite kuivalla liinalla. Älä käytä liuotusaineita tai syövyttäviä kemikaaleja.

#### Kierrättäminen

Tämä kuvake tarkoittaa, että tuotetta ei saa hävittää kotitalousjätteen seassa. Tämä koskee koko EU-aluetta. Virheellisestä hävittämisestä johtuvien mahdollisten ympäristö- ja terveyshaittojen ehkäisemiseksi tuote tulee viedä kierrätettäväksi, jotta materiaali voidaan käsitellä vastuullisella tavalla. Kierrätä tuote käyttämällä paikallisia kierrätysjärjestelmiä tai ota yhteys ostopaikkaan. Ostopaikassa tuote kierrätetään vastuullisella tavalla.

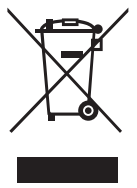

### Tekniset tiedot

**Järjestelmävaatimukset**

IBM PC 486DX4-100 MHz CPU tai nopeampi Windows 98 / ME / 2000 / XP / Vista / Win7 / Win8 / Win8.1(32/64) / Win 10 (32/64) Mac OS8.6 tai uudempi.

Linux O.S

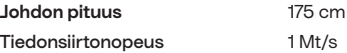

#### SUOMI • ASIAKASPALVELU

puh. 020 111 2222 kotisivu www.clasohlson.fi sähköposti asiakaspalvelu@clasohlson.fi osoite Clas Ohlson Oy, Kaivokatu 10 B, 00100 HELSINKI

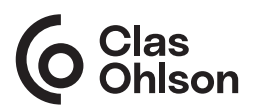